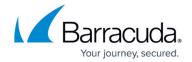

## **REST API**

https://campus.barracuda.com/doc/98209932/

The Barracuda CloudGen Firewall REST API provides remote administration and configuration of the Barracuda CloudGen Firewall. This article gives a brief description of REST API and the API methods you can use to access your Barracuda CloudGen Firewall. The API framework provides get or set variables inside a JSON-RPC request corresponding to field values in the configuration database of the firewall.

#### **Enable the REST API for HTTP**

- 1. Go to CONFIGURATION > Configuration Tree > Box > Infrastructure Services > REST API Service.
- 2. Click Lock.
- 3. In the HTTP interface window, select Enable HTTP interface.
- 4. In the **HTTP Port** field, enter the desired port for API calls.
- 5. Click Send Changes and Activate.
- 6. Go to CONFIGURATION > Configuration Tree > Box > Assigned Services > Firewall > Forwarding Rules.

Communication via HTTP is intended to be done from within the internal network and is thus only available on the loopback interface 127.0.0.1:<HTTP Port>. Thus, it is required to create an App Redirect access rule that redirects API calls to the loopback interface.

REST API

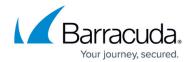

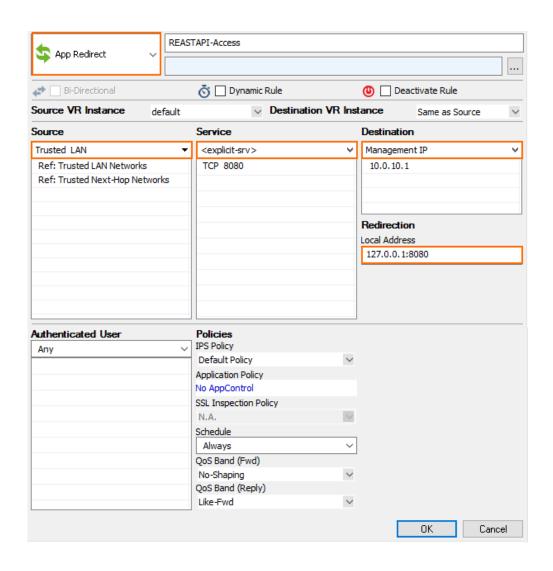

### **Enable the REST API for HTTPS**

- 1. Go to CONFIGURATION > Configuration Tree > Box > Infrastructure Services > REST API Service.
- 2. Click Lock.
- 3. In the HTTP interface window, select Enable HTTPS interface.
- 4. In the **HTTPS Port** field, enter the desired port for API calls.
- 5. (Optional) To enable API calls via management IP addresses instead of the loopback interface, select **Bind to Management IPs**.
- 6. Click **New Key** to create a private key of the desired length, or import your personal private key.
- 7. Click Ex/import to create a self-signed certificate, or import an existing one. The common name in the certificate must match the URI where you are sending the request. For example, if the URI is https://CGF1.example:8443, then the common name must be CGF1.example.

REST API 2/5

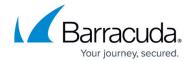

### **Authentication**

The Barracuda CloudGen Firewall supports basic authentication by using either the basic authorization header or the X-API-Token header. While using the authorization header is the same as traditional username:password authentication, the X-API-Token allows you to create a token to be used for all REST calls. Note that basic authentication uses base64 encoded credentials.

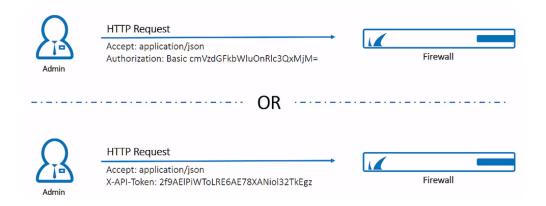

### Create an Administrator Account for REST API Authentication

For authentication against the REST API, a user with the respective permissions must be present either on the Control Center for centrally managed firewalls or on the firewall itself for stand-alone firewalls. In both cases, the user must have the **Manager** role assigned.

- For more information on how to configure Administrators accounts on a Control Center, see: How to Create a CC Admin to Access the REST API
- For more information on how to configure Administrators accounts on a stand-alone firewall, see How to Create a New Administrator Account

#### Create an X-API Token for Authentication

- Go to CONFIGURATION > Configuration Tree > Box > Infrastructure Services > REST API Service.
- 2. Click Lock.
- 3. In the left menu. click Access Tokens.
- 4. Click + in the **Access tokens** section.
- 5. Enter a **Name** for the token and click **OK**. The **Access tokens** window opens.
- 6. Click Generate new token.
- 7. Enter the **Admin name** for the user used for authentication.
- 8. In the **Time to live** field, enter the number of days the token should be valid for.
- 9. Click **OK**.

REST API

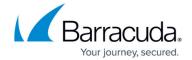

## **Rest API for the CloudGen Firewall**

Follow the link below for a list of the REST API for the CloudGen Firewall. Authentication is done using HTTP basic authentication with the username and password of the administrators with the appropriate permission set.

For more information, see <u>Developer Documentation for the CloudGen Firewall REST API</u>.

REST API 4/5

# Barracuda CloudGen Firewall

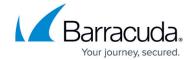

# **Figures**

- 1. AppRedirecttoRESTAPI.png
- 2. REST-Auth-Methods.png

© Barracuda Networks Inc., 2024 The information contained within this document is confidential and proprietary to Barracuda Networks Inc. No portion of this document may be copied, distributed, publicized or used for other than internal documentary purposes without the written consent of an official representative of Barracuda Networks Inc. All specifications are subject to change without notice. Barracuda Networks Inc. assumes no responsibility for any inaccuracies in this document. Barracuda Networks Inc. reserves the right to change, modify, transfer, or otherwise revise this publication without notice.

REST API 5 / 5